# SMARTPUINT **MINI** Dash Cam

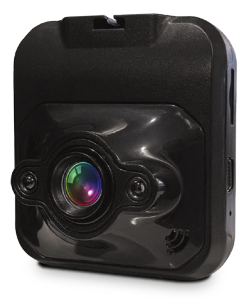

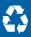

### **SPECIFICATIONS**

Model: SPMINIDASH Viewing Angle: 170° Video Format: AVI Photo Format: JPG Standard Voltage: DC 5V  $LO·16"$ Memory Card: Max 32GB Video Specifications: AVI Internal battery: 80mAh Languages supported: Simplified Chinese, Traditional Chinese, English, Russian, Korean, Japanese, Spanish, Turkish, Thai, Czech, Polish, French, Italian, Portuguese, Hebrew & German

#### **WARRANTY INFORMATION**

One Year Limited Warranty.

For Customer Service, email us at: help@smartpointco.com

#### **SMART** PUINT

Manufactured, marketed and distributed by Smartpoint LLC, under license. All trademarks and registered trademarks are property of their respective owners. Made in China

©Smartpoint LLC, 250 Liberty Street, Suite 1A Metuchen, NJ 08840

# PRODUCT CONFIGURATION

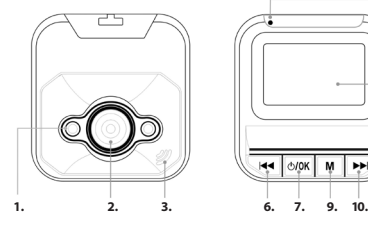

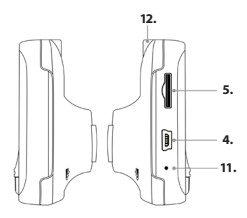

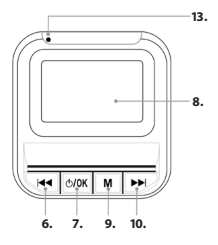

- **1. Infrared light**
- **2. Lens**
- **3. Speaker**
- **4. USB port**
- **5. Micro SD slot**
- **6. Up**
- **7. On/Off Confirm/Play/Pause/REC**
- **8. LCD Screen**
- **9. Mode/Menu**
- **10. Down**
- **11. Reset**
- **12. Bracket**
- **13. Working indicator light**

#### On Screen Layout l

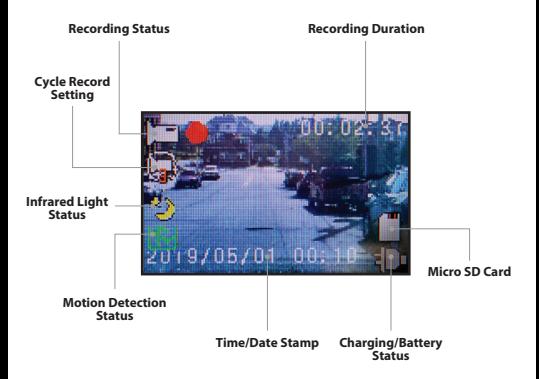

# Charging

- I. To charge camera, connect provided car charger to camera or connect camera with a USB cable to a computer.
- 2. When the camera is not plugged into anything you can power off the camera by holding the ON/OFF button. (When in a car, only use the provided 5V car charger with this camera)

(Computer USB charging cable not included)

### **DVR Functior**

- I. When the car is started and power is connected to the camera, it will automatically turn on and start recording.
- 2. When the car is shut off and the power to the camera is turned off, the camera will automatically turn off as well.
- 3. To stop/start recording while camera is on, press the OK button.
- 4. The blinking red circle in the top left corner indicates that camera is recording.

(Camera can only record when a Micro SD Card is inserted into camera)

#### Functions(DVR Mode/Photo Mode/Playback Mode)

The camera can be switched between the following modes:

**DVR Mode:** Lets you record while driving

**Photo Mode:** Lets you take pictures

**Playback Mode:** Lets you view your videos/photos and delete them

## **DVR Mode**

- 1. The device automatically starts recording video once it automatically turns on when plugged into your car.
- 2. To stop/start recording, press the OK button.

# Photo Mode

- 1. Long press the Menu/Mode button once to enter photo mode.
- (When in photo mode, the top left of the screen will show a camera icon) 2. Press the OK button to take a picture.

# Playback Mode

- 1. Long press the Menu/Mode button again to enter playback mode.
- 2. When in playback mode, use the arrow buttons to navigate through recorded videos.
- 3. Press the OK button to view recordings and photos.
- 4. To go back to DVR mode, long press the Menu/Mode button again.

#### Menu

1. To access the menu you can press the Menu/Mode button.

 (To access the menu, the camera cannot be recording. If motion detection is on, then camera automatically records. To access menu when motion detection is on, press OK to stop recording and then press the Menu/Mode button immediately after. Motion detection is turned off by default)

- 2. To navigate through sections on the menu use the Menu/Mode button.
- 3. To navigate through settings in the menu you can use the (UP) and (DOWN) buttons.
- 4. To confirm a setting press the (OK) button.

In the menu you can access the settings for:

- 1. Video resolution
- 2. Turn ON/OFF time and date tag on screen
- 3. Motion Detection
- 4. Cycle Recording time
- 5. Audio
- 6. EV (Exposure Values)
- 7. SD Card Formatting
- 8. Change Language
- 9. Auto power off setting
- 10. Screen saver
- 11. Reset to factory settings
- 12. Frequency of Infrared Light
- 13. Set Time and date
- 14. Video rotate setting
- 15. Infrared Lamp Status

**(Note:** If screen on camera turns off while driving, the screen saver is turned on. To have screen constantly on, make sure to have screen saver turned off)

**(Note:** If when viewing night files, the light looks like it flickers on the video. change frequency of infreared light)

When the SD card's memory is full the camera will automatically start recording again overwriting the oldest video files.

# Viewing Video file on Computer

To view video files/photos on your computer, connect your camera to your computer using a USB cable. You will then be able to view and download the video files/photos onto your computer.

# Troubleshooting

If you the camera does not seem to be working, unplug from power or turn off camera. Then use a small pin to hit the reset button on the side of the camera.

If you have other issues please email us at: help@smartpointco.com